www.o[koshazak](mailto:contact@okoshazak.hu).hu  $\sum$  contact@okoshazak.hu  $\sum_{309688192}^{+36}$ 

# Használati útmutató Univerzális távirányító Broadlink RM4 Mini

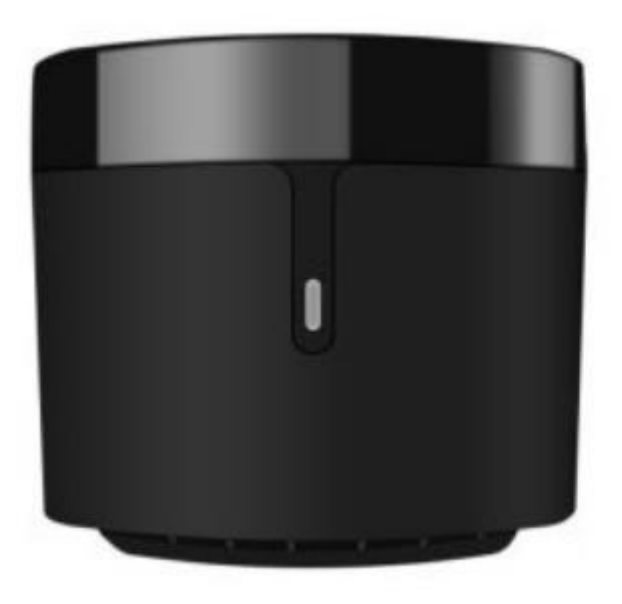

$$
+36
$$
\n
$$
309688192
$$

#### Specifikáció:

Modell / Gyártó: Broadlink Készenléti teljesítmény: <0,69 W Tápellátás: 5V Teljesítmény: 1A Infravörös: Többirányú IR távolság: <8m IR frekvencia: 38kHz Kommunikáció: Wi-Fi 801.11b/g/n (2,4 GHz) Operációs rendszerek: IOS 9/Android 4 Méretek: 48 mm × 48 mm × 43,2 mm Üzemi hőmérséklet: 0°C ~ +50°C Páratartalom: 85%

#### Méretek

:

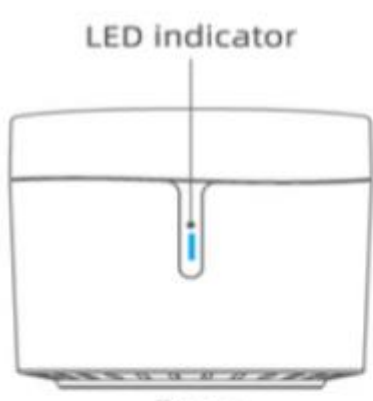

Front size: 48 x 48 x 43.2mm

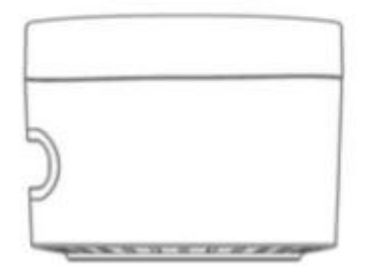

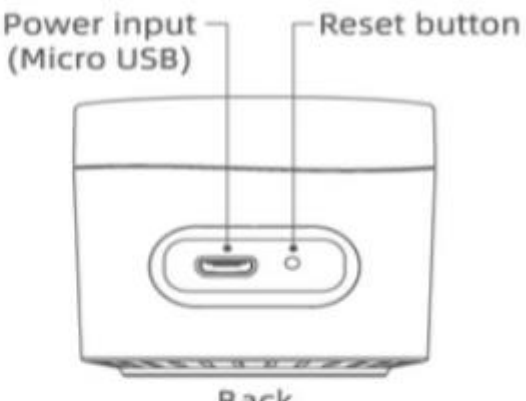

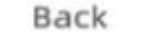

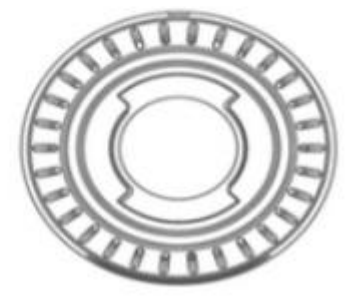

#### Műszaki jelzések:

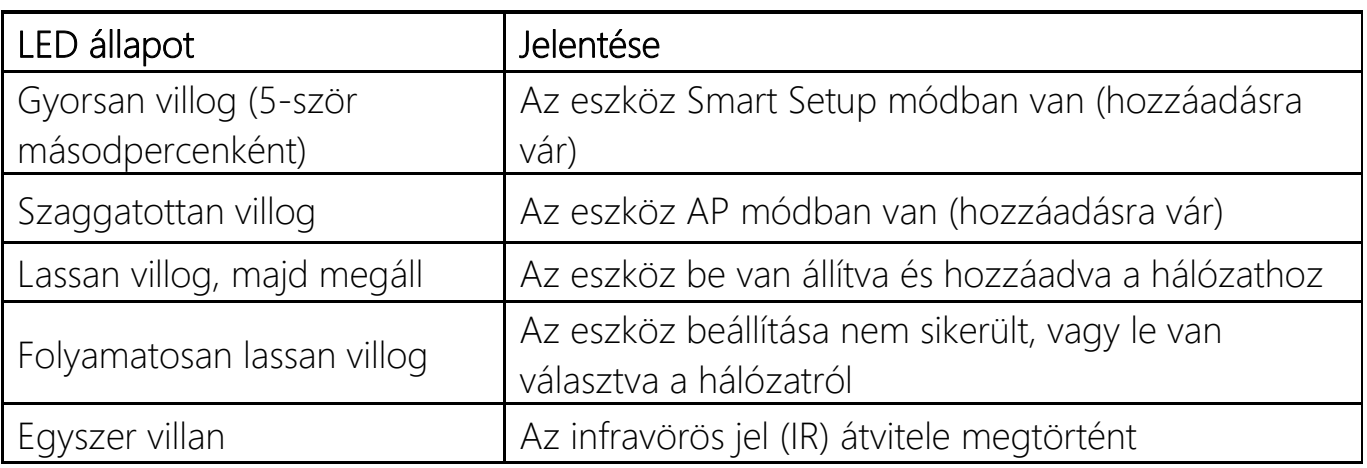

#### • Visszaállítás AP módba

Amikor a készülék bármelyik állapotban van, nyomja meg és tartsa lenyomva 5 másodpercig a gombot, amíg a LED villogni kezd.

NE tartsa lenyomva 10 másodpercnél tovább, különben Smart módba lép.

#### • Visszaállítás Smartba

Amikor a készülék bármelyik állapotban van, nyomja meg és tartsa lenyomva 10 másodpercig a gombot, amíg a LED gyorsan villogni kezd.

#### Hibaelhárítás

#### *1. Nem tudom hozzáadni az eszközt az alkalmazáshoz, nem tudom mi a probléma*

Győződjön meg arról, hogy 2,4 GHz-es internethálózaton van, és jelszava nem haladja meg a 32 nem speciális karaktert.

Győződjön meg arról, hogy nincs túl sok eszköz csatlakoztatva a hálózathoz (legfeljebb összesen 15 telefon, táblagép, laptop stb.)

### *2. Nem találom az eszközt az Alexában vagy a Google Home-ban. Mit tegyek?*

Az Alexa vagy a Google Home az infravörös eszközöket ismeri fel, nem magát a távirányítót.

#### *3. Hogyan használhatom a hőmérséklet- és páratartalom-érzékelőt?*

Ha a hőmérséklet- és páratartalom-érzékelőt is megvásárolta, azok automatikusan megjelennek, amint hozzáadja a távirányítót.

#### FONTOS!

- Válasszon megfelelő adaptert 5V DC 1A tápegységgel
- Csak beltérben, száraz környezetben használja
- Hagyjon helyet az eszközök között

## Üzembehelyezési útmutató

# Univerzális távirányító Broadlink RM4 Mini

- 1. lépés Mire van szüksége?
	- iOS 9/Android 4.1 operációs rendszert futtató táblagépre vagy telefonra
	- 2,4 GHz-es hálózatú internetkapcsolatra
	- Kapcsolja be a készüléket, és ellenőrizze, hogy a jelzőfény villog-e
- 2. lépés Töltse le az alkalmazást
- 3. lépés Jelentkezzen be Broadlink-fiókjába
	- A bejelentkezéshez meg kell adnia a hitelesítő adatait. Ha nincs fiókja, létre kell hoznia egyet, vagy bejelentkezhet Googlefiókjával
- 4. lépés Adja hozzá az eszközt az alkalmazáshoz
	- Érintse meg a "+" jelet a jobb felső sarokban, és válassza az "Eszköz hozzáadása" lehetőséget.
	- · A folytatáshoz válassza az "Igen" lehetőséget
	- Az alkalmazás megkezdi a hálózat keresését (1 perc)
- 5. lépés Kapcsolódjon a hálózathoz
- 6. lépés Adja hozzá IR eszközöket
	- Válassza az "Eszköz hozzáadása" lehetőséget, majd válassza ki a kategóriát (pl.: TV)
	- Ha nem találja az eszközt, nyomja meg a "Nem találom márkát, tanítsa meg a távirányítót most" gombot.
- 7. lépés IR kód másolása
	- Válasszon egy szobát az eszköznek, és adjon hozzá egy nevet
	- Koppintson az "Eszköz használata" elemre, majd érintse meg a tanítani kívánt gombot
	- Ismételje meg a folyamatot a többi paranccsal
- 8. lépés Alexa és Google Home
	- Az Alexában nyomja meg a "=" gombot, és válassza a "Skills and Games" lehetőséget. Nyomja meg a nagyítót, és keresse meg a Broadlink kifejezést
	- A Google Home-ban nyomja meg a + gombot, és válassza az "Eszköz hozzáadása" lehetőséget. Koppintson a "Google-lal kompatibilis" elemre, majd keresse meg és engedélyezze a Broadlink kifejezést